# How do I add and display contextual information about a file or folder?

Users can add a description to files and folders in Resources. Site participants can view these descriptions by clicking on the information icon located to the right of the item.

#### Go to Resources.

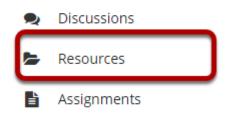

Select the **Resources** tool from the Tool Menu of your site.

# Click Actions, and then select Edit Details.

| Z 🗌 <u>Title 🔨</u>                  |                                                                                                    | Access               | <u>Created By</u> | Modified                                                              | <u>Size</u> |  |
|-------------------------------------|----------------------------------------------------------------------------------------------------|----------------------|-------------------|-----------------------------------------------------------------------|-------------|--|
| Discussion 1 SMPL101 Res            | Sources Actions -                                                                                                    |                      |                   |                                                                       |             |  |
| Syllabus and Guidelines             | Actions -                                                                                                    | Entire site          | Demo Instructor   | Mar 13, 2020 12:24 pm                                                 | 3 items     |  |
| Lessons                             | Lessons Actions                                                                                                    |                      | Demo Instructor   | Mar 10, 2020 2:07 pm                                                  | 3 items     |  |
| Reading                             | Actions -                                                                                                    | Entire site          | Demo Instructor   | Mar 16, 2020 4:14 pm                                                  | 2 items     |  |
| Websites Ø                          | Add 🗙                                                                                                    | Entire site (Hidden) | Demo Instructor   | Mar 16, 2020 5:08 pm                                                  | 2 items     |  |
| Copy Content from My Other Sites    | Upload Files<br>Create Folders                                                                                                    |                      |                   |                                                                       |             |  |
| Gateway Accessibility Information : | Add Web Links (URLs)<br>Create Text Document<br>Create HTML Page<br>Create Citation List<br>Actions<br>Copy<br>Edit Details<br>Reorder<br>Compress to ZIP Archive<br>Move<br>Move to Trash<br>Edit Folder Permissions<br>Make Web Content Link |                      | Copyright 2003-20 | yright 2003-2020 The Apereo Foundation. All rights re<br>Powered by 🚢 |             |  |

To add contextual information, to the right of the file or folder, from the **Actions** drop-down menu, select **Edit Details**.

This displays the item's Edit Details page.

# Enter details, and then select Update.

| Edit Details                                                                                                    |
|----------------------------------------------------------------------------------------------------|
| Change the resource's details and then choose 'Update' at the bottom. Required items marked with *                                                                                             |
| * Display Name                                                                                                    |
| Reading                                                                                                    |
| Description                                                                                                    |
| This folder contains the reading assignments for this course as well as any ancillary documents or items.                                                                                      |
|                                                                                                    |
|                                                                                                    |
|                                                                                                    |
| Availability and Access                                                                                                    |
| Folders and their contents can be scheduled to be visible between certain dates only. Site administrators will always be able to see hidden items, even when they are hidden from other users. |
| ● Show this folder From 03/16/2020 09:55 pm 📋 Until 03/23/2020 09:55 pm                                                                                                    |
| O Hide this folder but allow access to its contents                                                                                                    |
| ○ Hide this folder and its contents                                                                                                    |
| Choose who can see this folder and its contents.                                                                                                    |
| Only members of this site can see this folder and its contents.                                                                                                    |
| This folder and its contents are publicly viewable.                                                                                                    |
| This folder and its contents are viewable by all logged in users.                                                                                                    |
| Folder Details                                                                                                    |
| Optional Properties                                                                                                    |
| Learning Object Metadata                                                                                                    |
|                                                                                                    |
|                                                                                                    |
| UPDATE Cancel                                                                                                    |

Enter (or paste) a description of the file or folder in the **Description** box, then click **Update**.

# View item details.

| 2 🗆       | <u>Title </u>                    |           | Access               | <u>Created By</u> | Modified              | <u>Size</u> |  |  |  |
|-----------|----------------------------------|-----------|----------------------|-------------------|-----------------------|-------------|--|--|--|
| ļ         | Discussion 1 SMPL101 Resources   | Actions - |                      |                   |                       |             |  |  |  |
|           | Syllabus and Guidelines          | Actions - | Entire site          | Demo Instructor   | Mar 13, 2020 12:24 pm | 3 items     |  |  |  |
|           | Lessons Information              | Actions - | Entire site          | Demo Instructor   | Mar 10, 2020 2:07 pm  | 3 items     |  |  |  |
|           | E Reading                        | Actions - | Entire site          | Demo Instructor   | Mar 16, 2020 10:01 pm | 2 items     |  |  |  |
|           | 🖿 <u>Websites</u> 🌮              | Actions - | Entire site (Hidden) | Demo Instructor   | Mar 16, 2020 5:08 pm  | 2 items     |  |  |  |
| ▶ Copy Co | Copy Content from My Other Sites |           |                      |                   |                       |             |  |  |  |

The description is now available to participants by clicking on the information icon.